## **MANUAL BAGI PELAJAR SEM 3 SESI JUN 2019**

## **TATACARA PENDAFTARAN ONLINE DRK KELAB/PERSATUAN BERKREDIT MENGGUNAKAN SPMP**

- 1. Sila layari laman web http://spmp.psa.edu.my
- 2. Sila login menggunakan maklumat di bawah: Username:no kp tanpa (-)(940315086161) Password: xxxxx
- 3. Sila pilih **i-Koko** bagi pendaftaran keahlian kursus DRK contohnya (Amalan 5'S, Keusahawanan dsb).

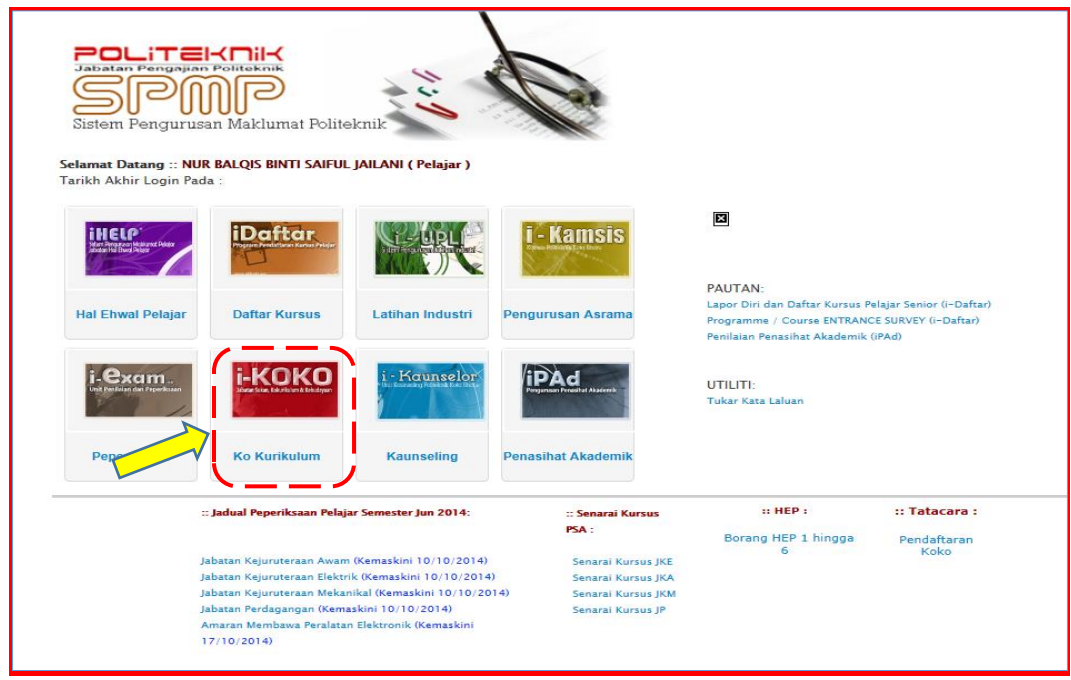

4. Klik Pendaftaran Kursus Kokurikulum (Menu Pelajar)-**SESI SEMASA** pelajar adalah **Sesi DIS 2018.**

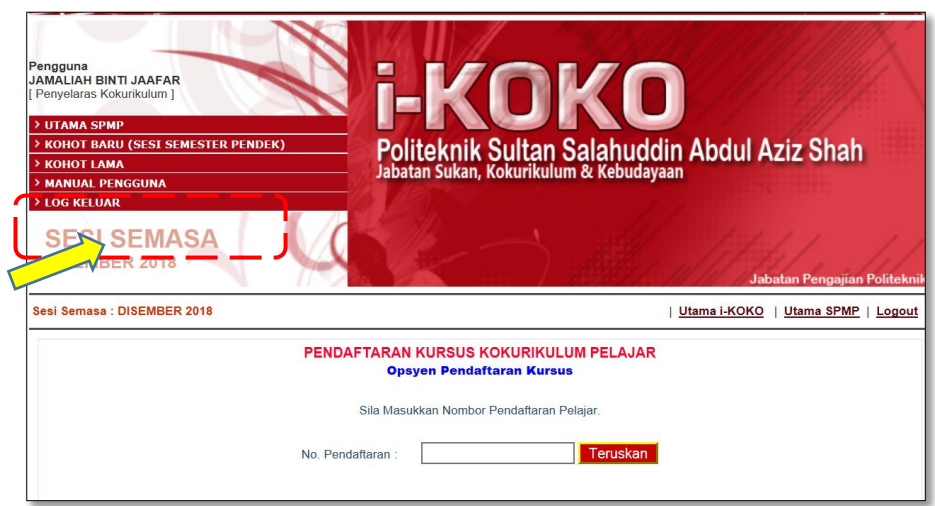

## 5. Sila pilih **Sesi JUN 2019**

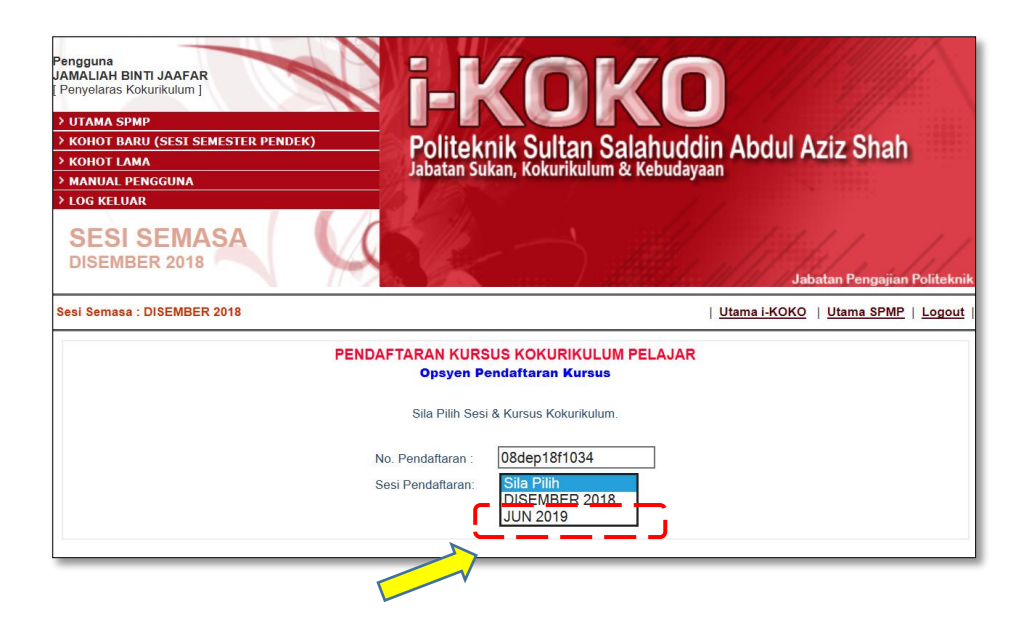

6. Bagi pelajar yang **Laluan 1 (Sukan dan Kelab)** , Sila Pilih **Kursus Kelab/Persatuan** pada Pilihan Kursus Kokurikulum dan Klik teruskan

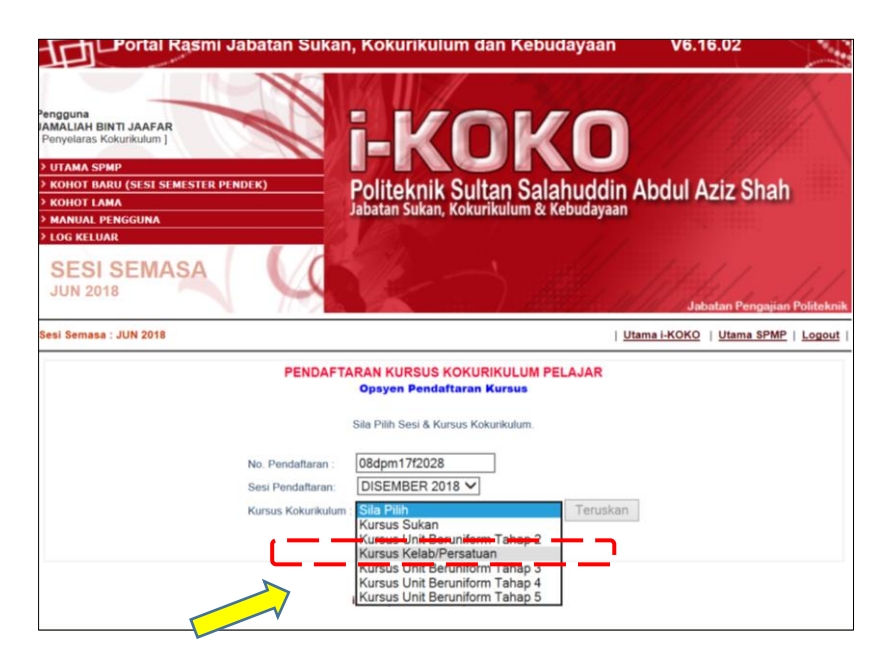

7. Pilih Kursus yang ditawarkan . Setiap kursus ada agihan kuota dan 'first come first serve'.

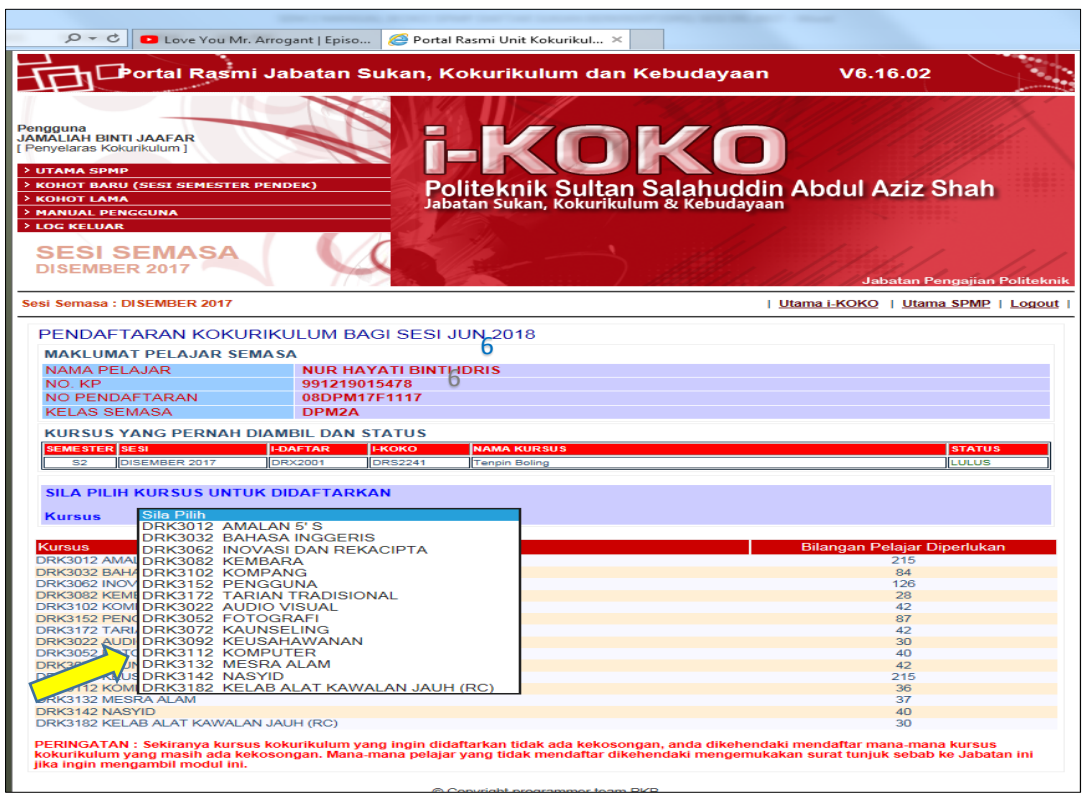

8. Sila Pilih Saiz Baju dan kumpulan (sekiranya kursus yang nak ditawarkan melebihi 1 kelas) klik Simpan

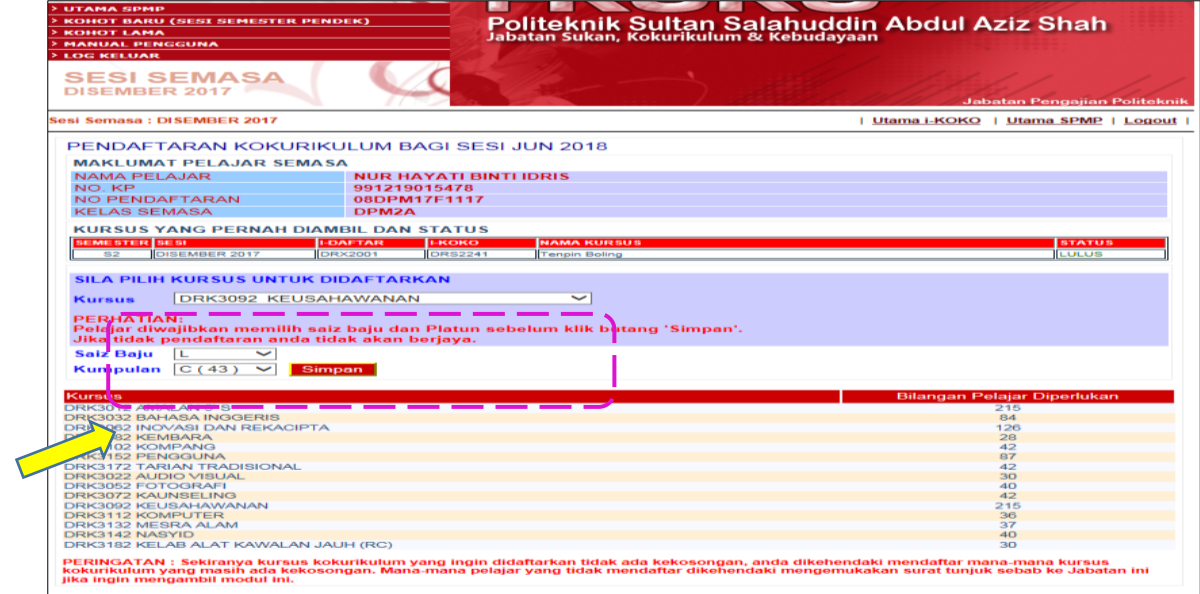

9. Klik Ok jika pasti dan cancel jika ada perubahan.

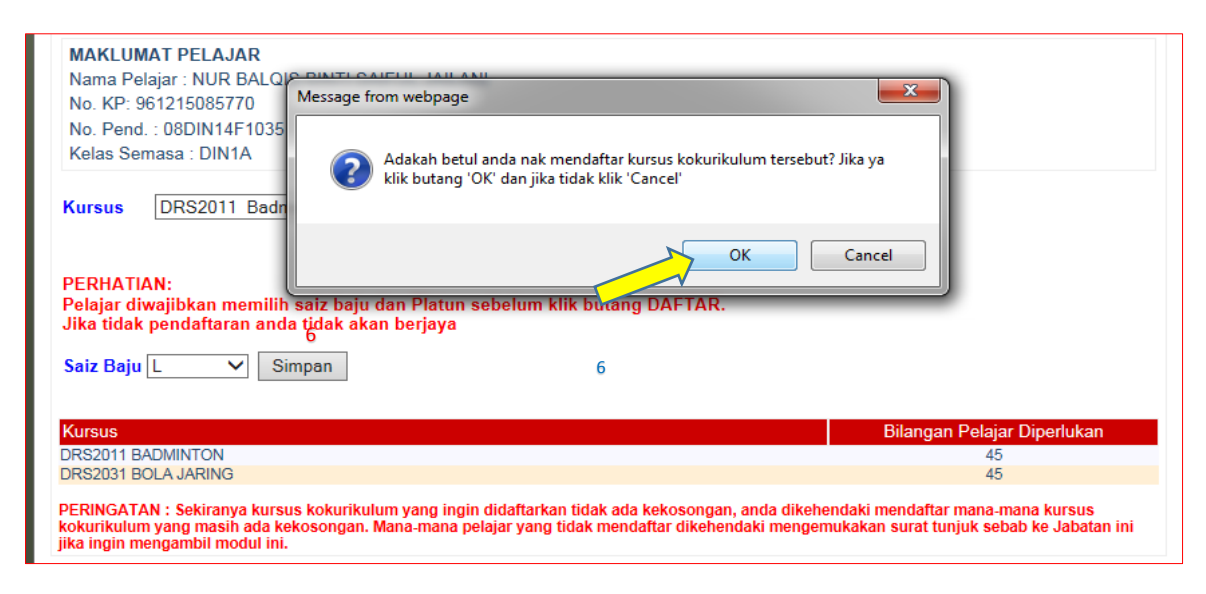

## 10. Pendaftaran akan berjaya sekiranya paparan berikut

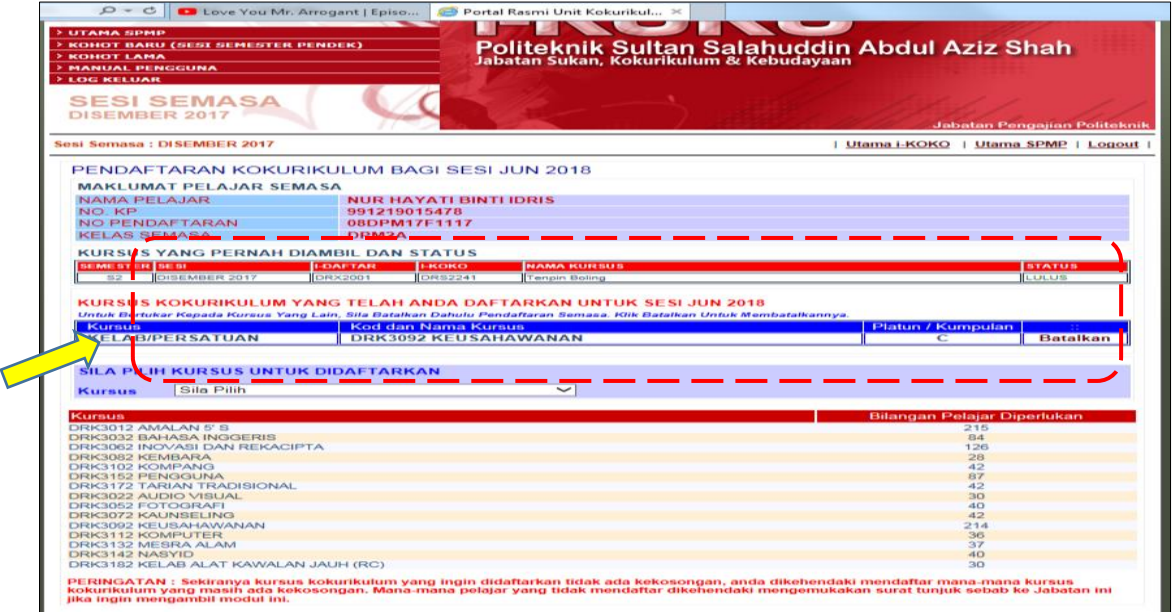

11. Sekiranya belum, paparan adalah seperti berikut:-

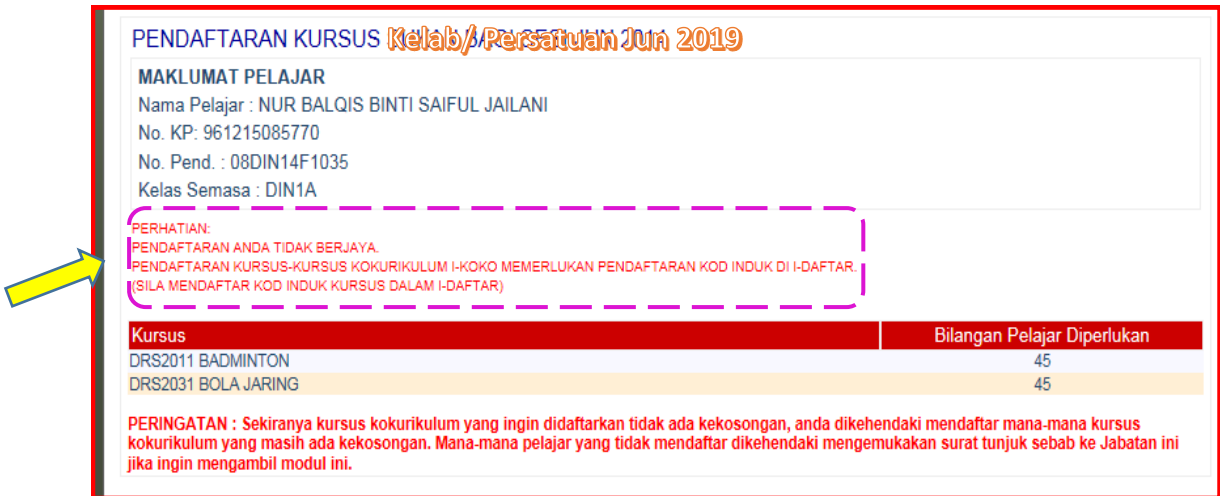

12. Sekiranya pelajar ingin menukar/membatalkan pendaftaran keahlian kursus (jenis DRS) boleh dilakukan di **Menu Pelajar –Tukar Kursus/Batalkan Pendaftaran**.Penukaran Kursus/Pembatalan pendaftaran dibenarkan dalam tempoh yang dibenarkan sahaja (Rujuk Takwim Pendaftaran Online).

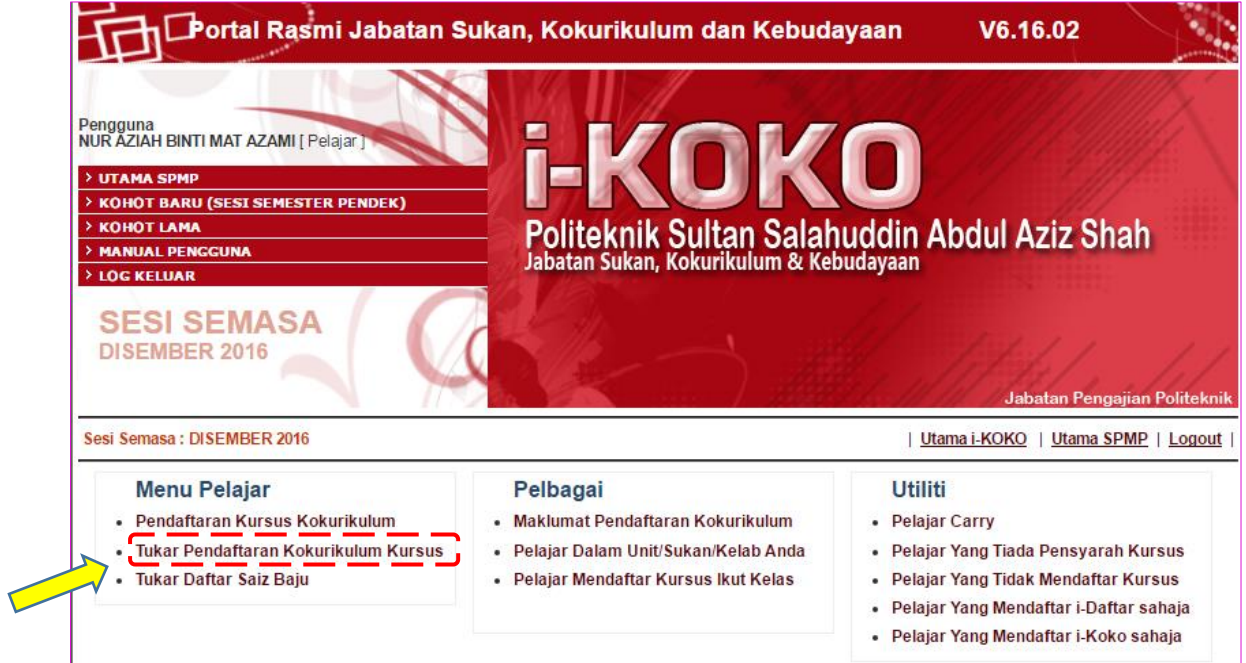

13. Selepas membuat pendaftaran keahlian kokurikulum , pelajar perlu membuat pendaftaran kursus kokurikulum **di idaftar SPMP** bagi kod kursus umum –**DRX3002 – Kokurikulum 3** . Pendaftaran kursus ini hanya boleh dilakukan selepas pelajar membayar yuran dan telah aktif sebagai pelajar **Sesi Jun 2019** serentak dengan pendaftaran kursus bagi kursus selain kokurikulum.

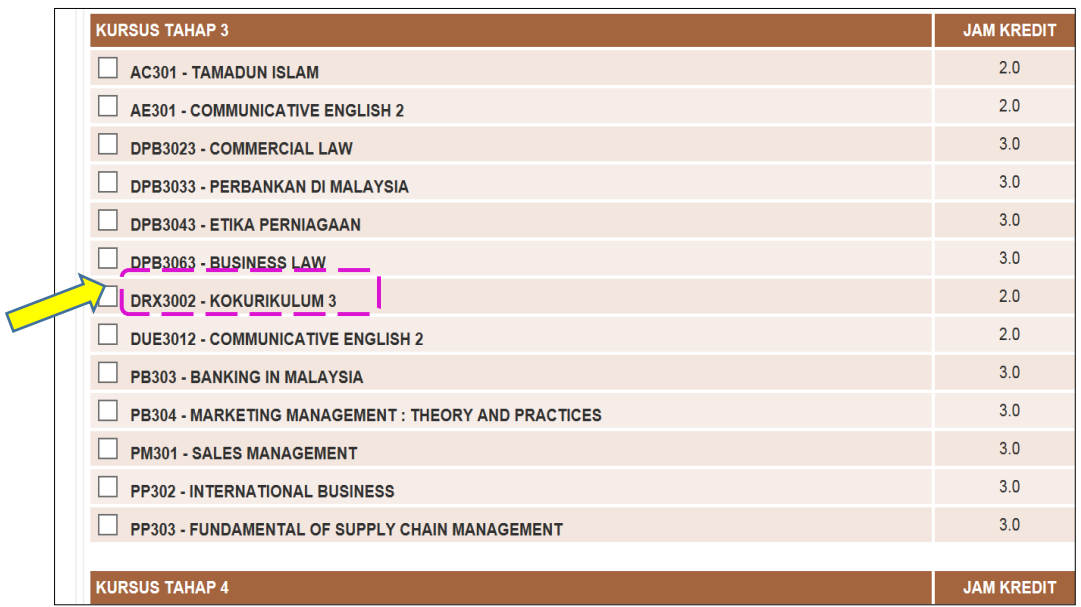

- 14. Pelajar dikira lengkap mendaftar kokurikulum sekiranya telah berjaya
	- **a. mendaftar keahlian di IKOKO SPMP -iaitu berjaya mendaftar Keusahawanan, Kembara, dsb.**
	- **b. mendaftar kursus Kokurikulum 2 DRX3002 bagi Kod Umum di IDAFTAR SPMP.**
- 15. Pelajar akan menghadapi masalah sekiranya tidak lengkap mendaftar kokurikulum.
- 16. Sila cetak bagi bukti pendaftaran telah berjaya.
- 17. Selesai

Disediakan oleh,

Jamaliah Binti Jaafar, Ketua Kursus Kokurikulum DRK, Politeknik Sultan Salahuddin Abdul Aziz Shah